## UPDATE: Adding/Editing Beneficiaries

Accessing your TIAA account to change your beneficiaries is easy.

Follow the steps below to log in to your TIAA account through Single Sign-On by using your existing USFWorks login.

1. From the USFWorks homepage, click Benefits

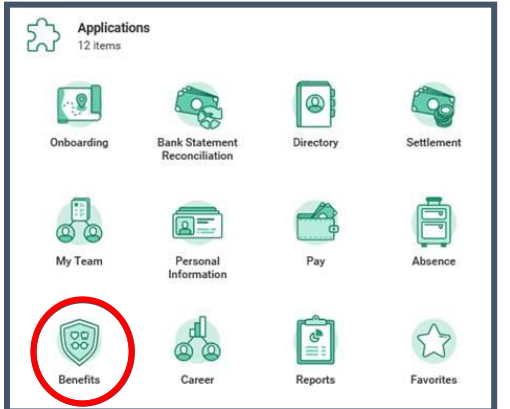

2. Under External Links, click TIAA Salary Deferral Agreement. You will automatically be directed to your TIAA account

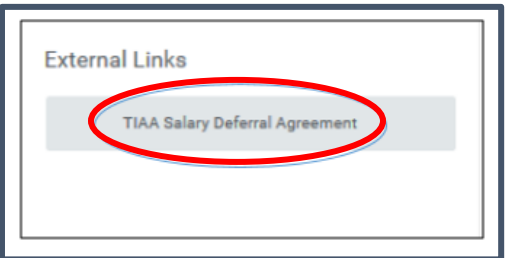

To manage your beneficiaries, follow these steps:

1. From the login page click on Actions

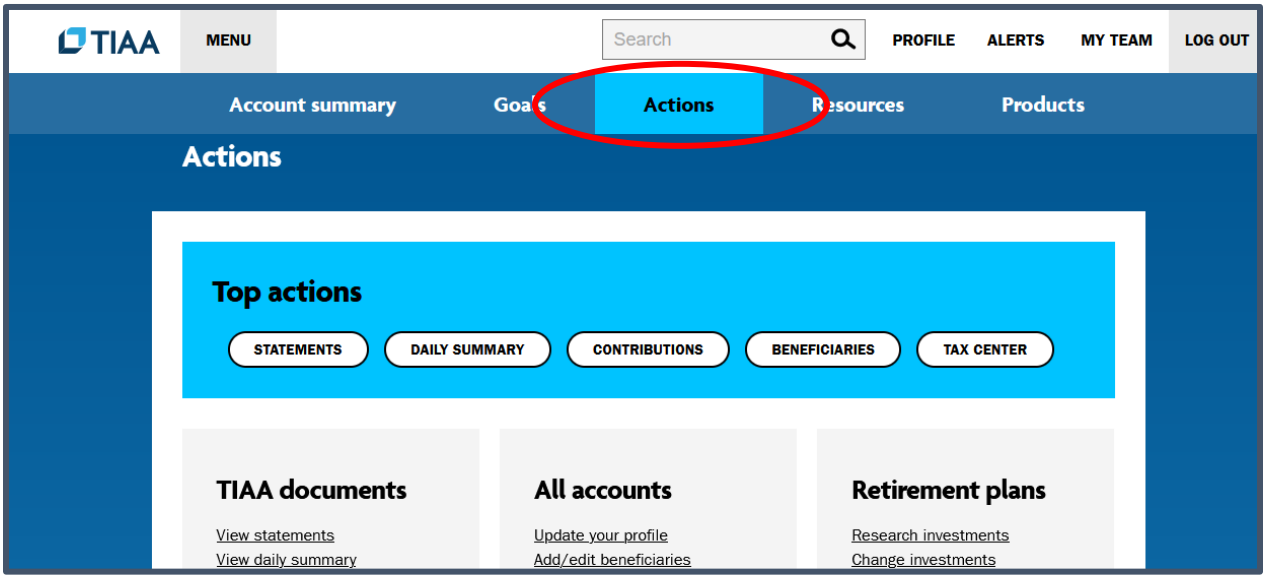

## UPDATE: Adding/Editing Beneficiaries

2. Click Actions, then under All Actions, click Add/edit Beneficiaries

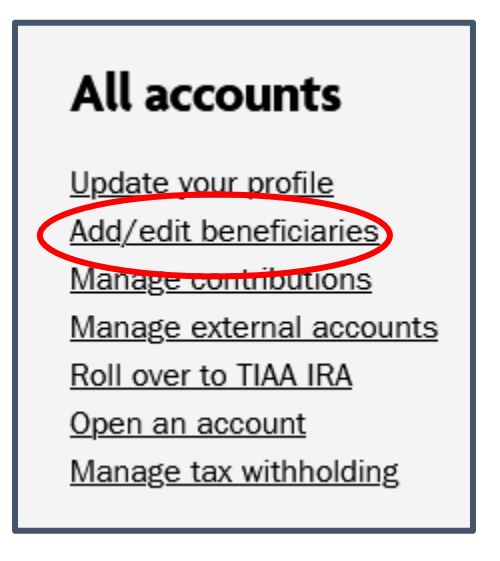

3. Follow the on-screen prompts to complete the process.

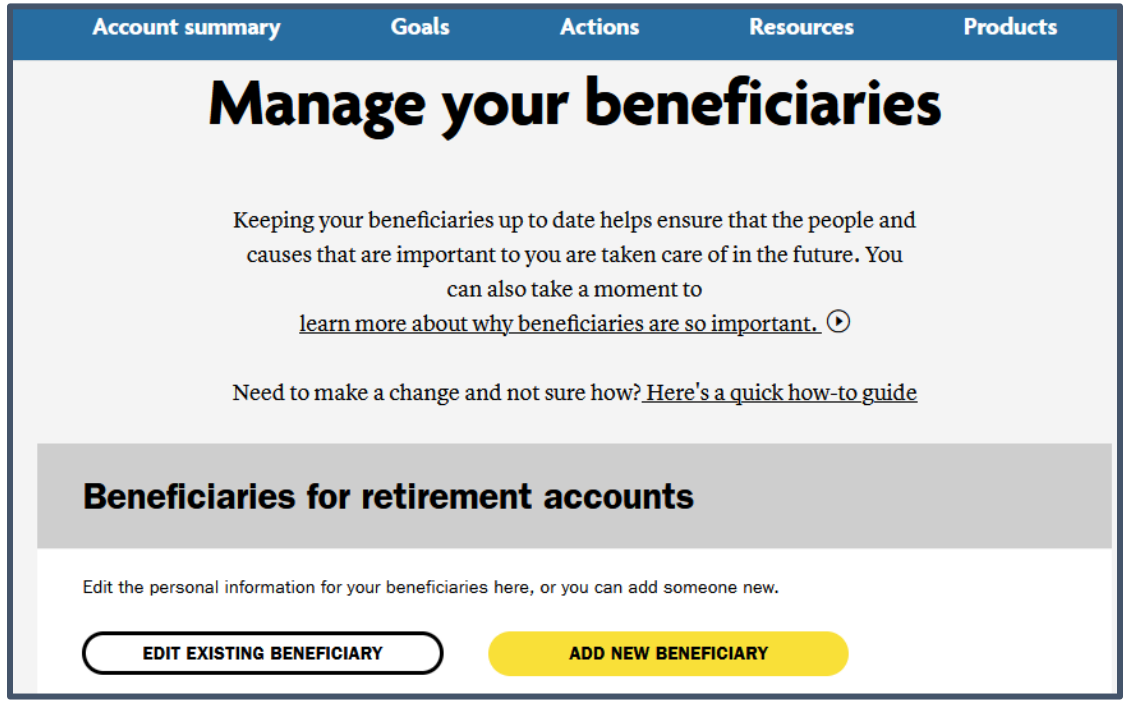

In addition to updating your beneficiaries, you can also do the following:

- View your retirement plan balances
- Choose your investments
- Update your beneficiaries
- Access financial planning resources